## **【重要】書類作成の事前準備**

提出期限前後は書類の添削等が集中し、お問い合わせへの回答が遅延する可能性がありますので、 あらかじめ以下の事前準備にご協力ください。

①記載内容検討中でも、5月上旬頃には一度ログインと様式作成を試す。 ※職名が異なる場合は事務局で修正しますので、研究協力係へご連絡ください ※報告書に記載する内容は、3月末時点の情報です ②ログインできない場合の「再取得(以下参照)」と、エラーへの対応も併せて試す。

③なお不明な場合は、研究協力係へ連絡して再取得・エラー解消を済ませておく。

## **■ID・パスワード再設定:e-Rad** (府省共通研究開発管理システム)  $\begin{array}{|c|c|c|c|c|}\hline \multicolumn{1}{|c|}{\textbf{B} \textbf{.} mod } \multicolumn{1}{|c|}{\textbf{B} \textbf{.} mod } \multicolumn{1}{|c|}{\textbf{B} \textbf{.} mod } \multicolumn{1}{|c|}{\textbf{B} \textbf{.} mod } \multicolumn{1}{|c|}{\textbf{B} \textbf{.} mod } \multicolumn{1}{|c|}{\textbf{B} \textbf{.} mod } \multicolumn{1}{|c|}{\textbf{B} \textbf{.} mod } \multicolumn{1}{|c|}{\textbf{B} \textbf{.} mod } \$

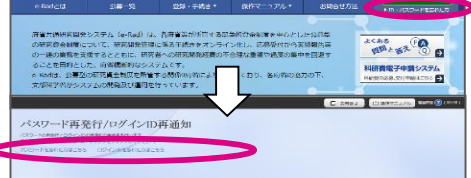

[ ▶ID・パスワードを忘れた方 ] で確認を試みた後、なお不明な場合は、 パスワードをリセットしますので、研究協力係へご連絡ください。

## **【参考】操作手順1(実施状況報告書)**

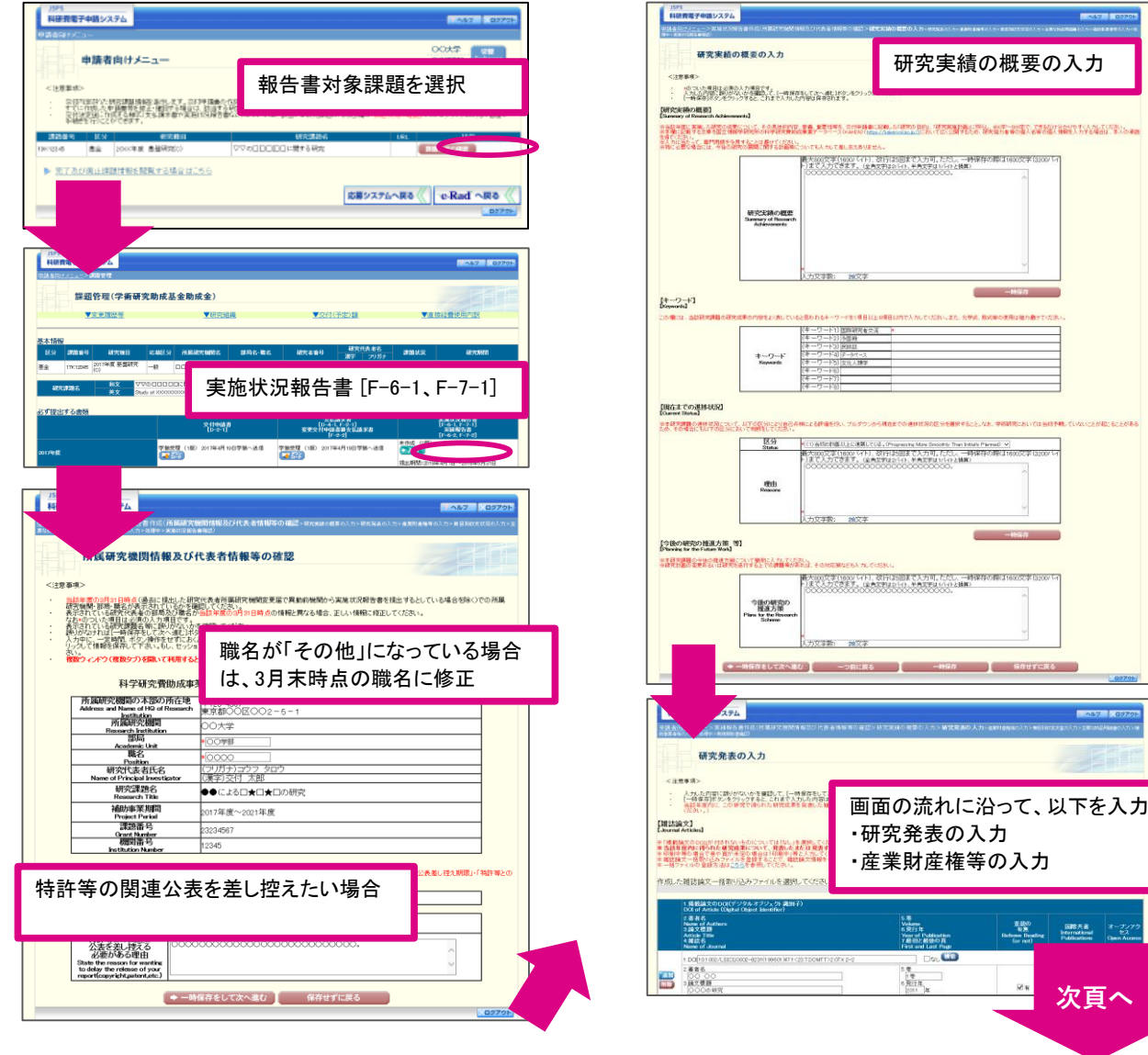

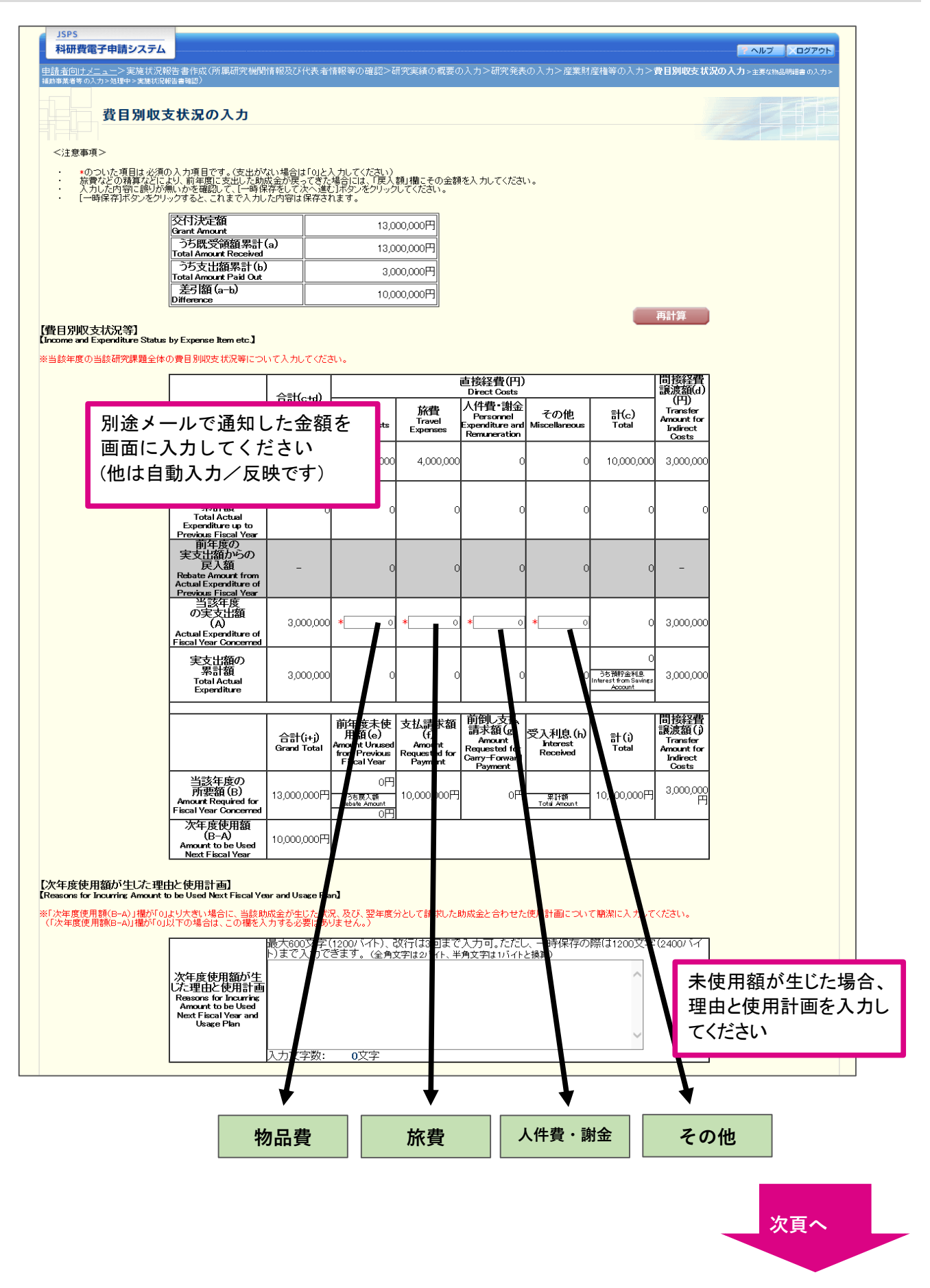

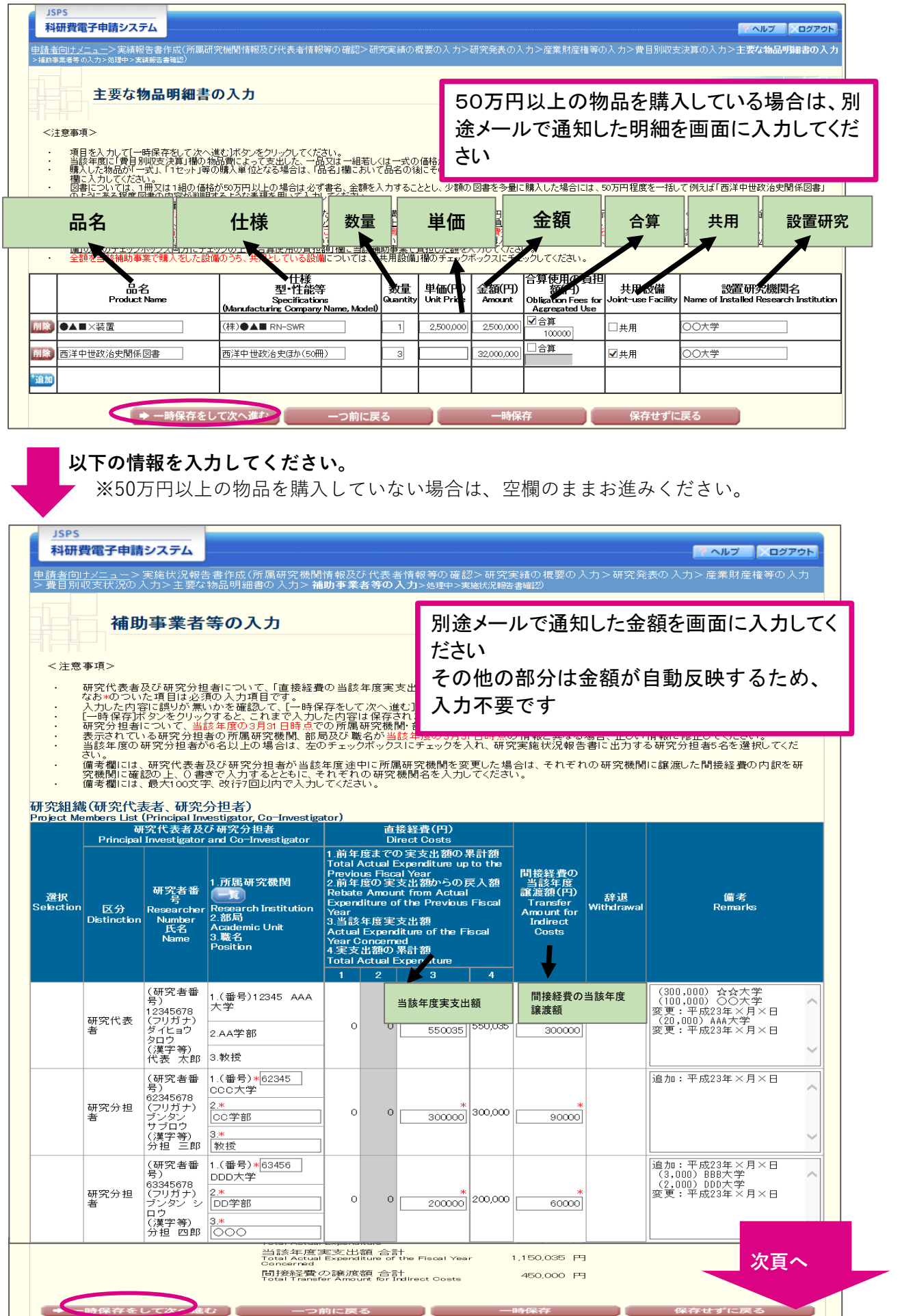

## **【参考】操作手順4(実施状況報告書)**

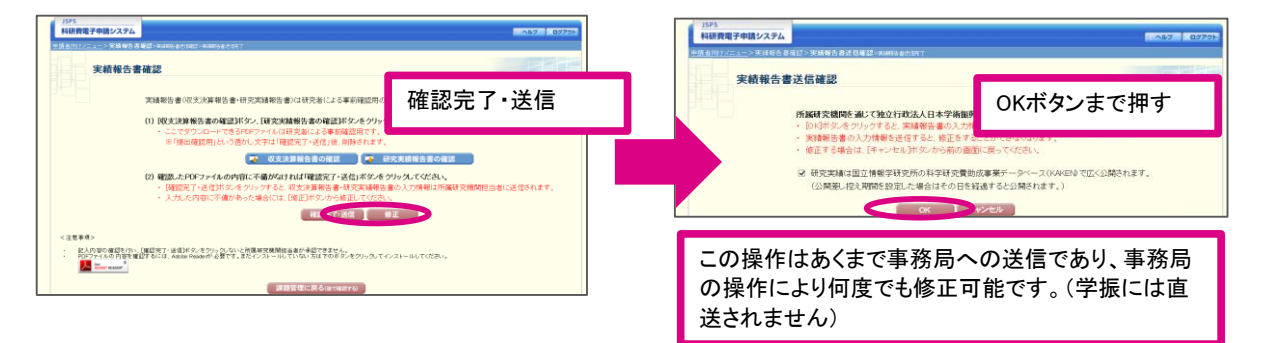